# Plan Sponsor Services - Group Benefits Administration at a glance

Welcome to our Group Benefits Administration website. Here's a quick reference to accessing virtually all the functions you need to administer your member records from the welcome page.

# ADMINISTER MEMBER RECORDS – EASILY

#### A **Group Benefits**

- Select **Group Benefits** to return to the Welcome page from anywhere in the website
- Easy access and quick links to the member functions (i.e. view, add, update etc.) as well as Guides and Information items

#### B **Members**

- View, add or update a member's coverage information
- Reinstate a terminated member's coverage
- Terminate a member
- Update many salaries, to change salaries for more than one member at a time
- Use Special Requests to handle functions that need special attention

#### C **Coverage summary & Drug card – at your fingertips!**

 Within the **View a Member** screen, a sponsor can view/print member coverage and drug card (if included within medical plan)

# BILLING STATEMENTS, ADMINISTRATIVE REPORTS AND INFORMATION – WHEN YOU NEED THEM!

## D **Billing & Reports**

- View and print billing statements for the last six months
- Generate a wide range of administrative reports, including Coverage Summary, using our standard templates

#### E **Guides & Information**

- See What's new with upgrades to our website
- If you have a question about using Group Benefits Administration to administer your group benefits plan, our Administration Guide and Frequently asked questions can help
- Download administration guides and forms
- Download Contract and plan documents including Benefit booklets
- Use Plan setup to view plan design details, including rate information
- Get an outline of what each provincial health plan covers

## F **Contract & documents - at your fingertips**

- View Contract and Focus Updates
- Select location class and plan to view plan specific documents (i.e. Benefit booklet, summary)

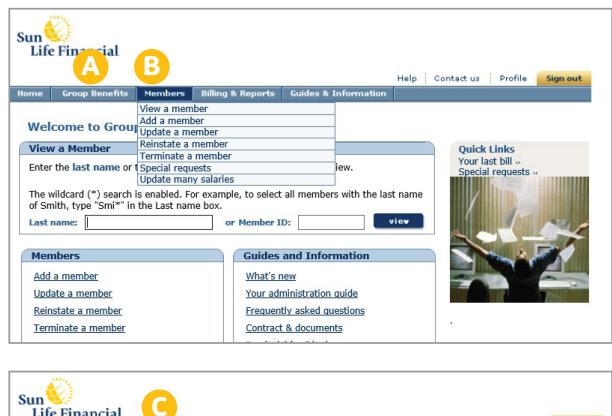

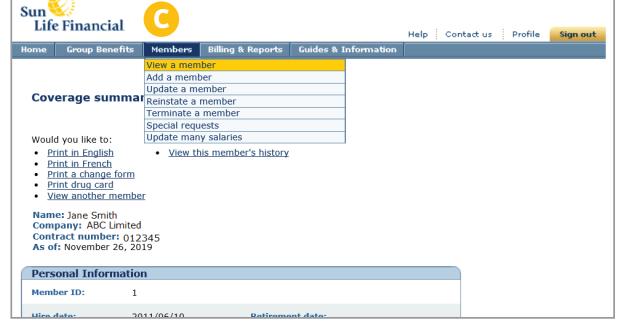

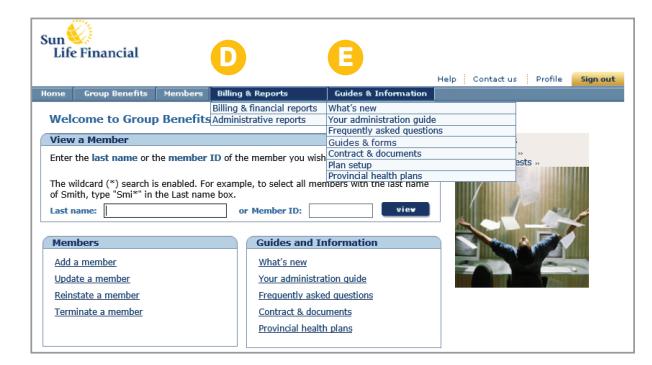

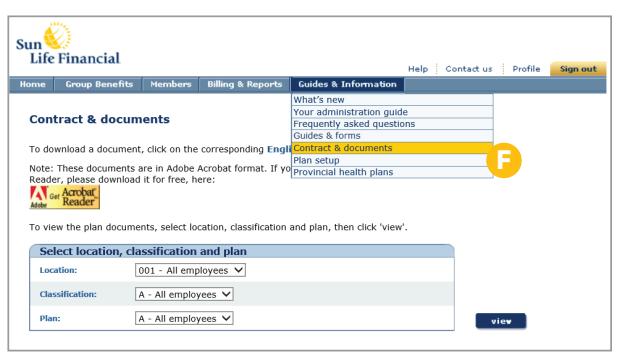

 $\mathbb{C}^*$  Sun Life | SunAdvantage

# ONBOARDING MEMBERS AS EASY AS 1-2-3

**For members who have completed their enrolment forms and have been added to our Sun Life system, as a Plan Sponsor, you will need to provide these new members with the following:**

#### **1. Welcome Guide (also available on the Guides & forms page)**

Guides the member to register online at **mysunlife.ca** and provides details on the Sun Life mobile app. Once registered, the member can:

- Access their drug card
- View their benefit booklet
- Access e-claim features
- **2. Coverage Summary (a report for all members is available through Administrative Reports or individual reports are available through View a Member)**
	- Provides a summary of benefit coverage and beneficiary nominations for each member

#### **3. Optional: Benefit summary (available within the Contracts & documents page)**

• Provides an high level overview of the benefit booklet

## **For new hires who have not yet completed an enrolment form, as a Plan Sponsor, you will need to provide the new hire with:**

#### **1. Enrolment Guide (available on the Contracts & documents page)**

- Guides the new hire on completing the enrolment form (also included within the guide) and includes a benefit summary
- **2. Add the member to the Sun Life system using the Plan Sponsor Services website**
- **3. Provide the new member with their Welcome Guide and Coverage Summary**

# ACCESSING PLAN SPONSOR SERVICES

- 1. Go to **www.sunlife.ca/sponsor**.
- 2. On the Sign in page, enter your access ID and password that we e-mail to you. Select **Submit**. The Plan Sponsor Services Home page appears.
- 3. Select **Group Benefits Administration** on the Plan Sponsor Services Home page to go to the Group Benefits Administration Welcome page.

#### **Signing in for the first time**

The first time you sign in, you'll need to:

- change your password immediately
- provide your date of birth
- choose one verification question from the list provided and enter your answer
- add or update your current e-mail address

## **Important:** Do not share your password with anyone. Your password is a key element of our Web security to protect you and your plan members.

## **Signing out**

#### **Important:** When you finish your session, remember to sign out to protect your data. Just select the **Sign out** button at the right end of the blue navigation bar.

## GETTING HELP

- For help with your online transactions and for general questions about benefits administration, select **Guides for group benefits administrators** on the Group Benefits Administration Home page. Or, select **Guides & Information**, then **Your administration guide** on the blue navigation bar from any screen to get a quick summary.
- If you have any questions that our guides can't answer, contact your Client Service Administrator and we'll be glad to help.

## **Life's brighter under the sun**

Group Benefits are provided by Sun Life Assurance Company of Canada, a member of the Sun Life group of companies. CA-8815-E 03-20 ds-mp

# **If you forget your password**

If you forget your password, you can reset it from the Sign in page or call your Sun Life administrative contact for assistance.

- 1. On the Sign in page, select **Forgot your password?**
- 2. Enter the date of birth you previously provided and answer correctly the verification question. This lets us confirm that you are a registered user.
- 3. Follow the instructions to create a password

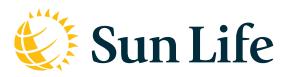